## **A** Entrada

## Department of Family Medicine 10f2 **Residents / MPAS Students: Access to View Completed Assessments (Field Notes, MRAs, ITARs)**

- 1. After you log into [Entrada](https://entrada.radyfhs.umanitoba.ca/) (using recommended browsers Google Chrome / Firefox & your UofM email and password),<https://entrada.radyfhs.umanitoba.ca/assessments> **Top right corner**, **Click on this "Assessment & Evaluation" icon**
- 2. You will be taken to the "**Assessment & Evaluation**" page.
- **Tasks Completed on Me:** you can access to view the completed assessments that the preceptors complete on you (i.e. Field Notes, MRAs, ITARs)
- Assessment Tasks: this list has pending evaluations that you need to complete:
	- **o** Rotation Evaluation (to evaluate the rotations)
	- **o** Preceptor Feedback (to evaluate the preceptors)
	- **o** Educational Events (to evaluate AHD/ADs/sessions)
- 3. To access the completed assessments (i.e. Field Notes, MRAs, ITARs) ,
	- **a.** Click on **"Tasks Completed on Me" tab**
	- **b.** Click "**View Task**" to open the specific assessment (i.e. ITAR) to view.

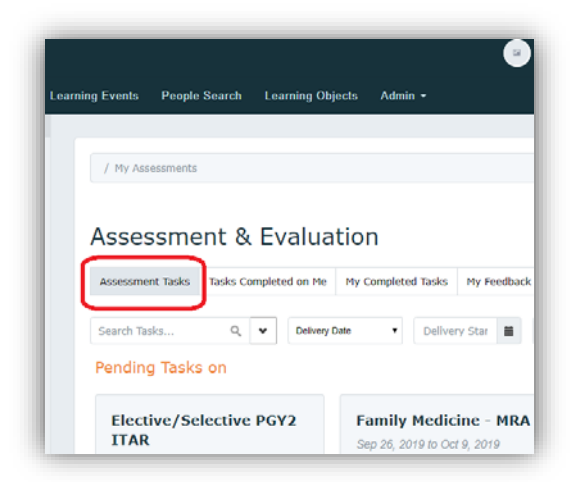

這

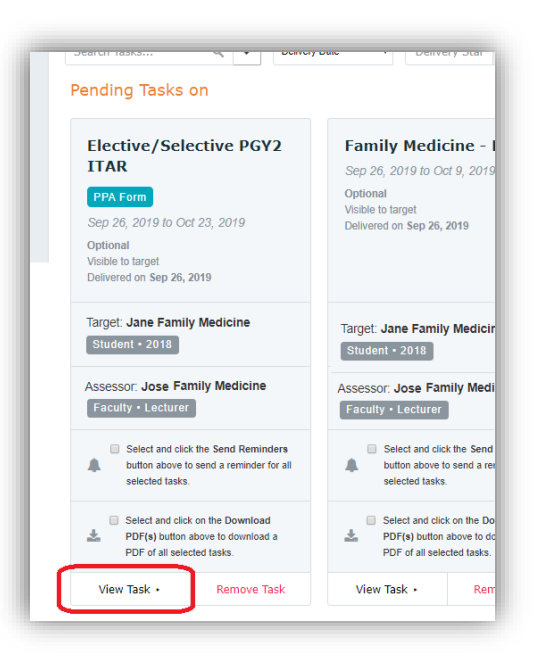

## **A** Entrada Department of Family Medicine 2012 **Residents / MPAS Students: Access to View Completed Assessments (Field Notes, MRAs, ITARs)**

4. You can also be able to download the completed assessments by checking the box of the specific assessment(s)

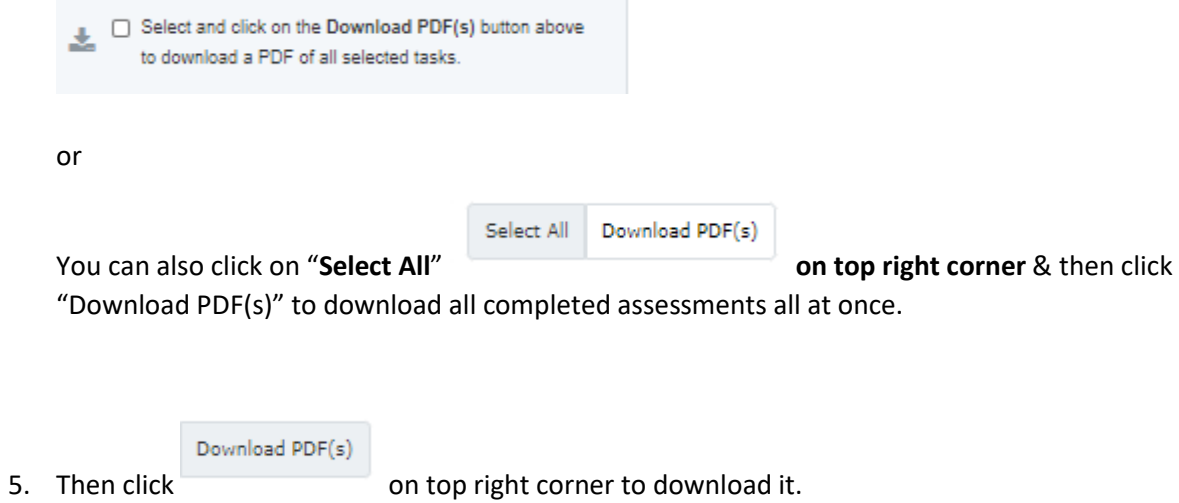

\*\* If you want to view only Field Notes or a specific type of assessments, there is a "Search Tasks", you can type in Field Notes => then click "Apply Filters"

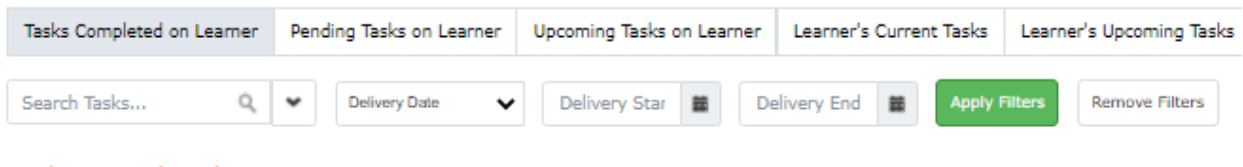

Tasks Completed on L